# **10. Algebraické výrazy se zaměřením na lomené výrazy**

Filip Roubíček, *Základní škola sv. Voršily v Praze*

## **Anotace**

Výukový blok je zaměřen na procvičení početních operací s mnohočleny a jejich užití při úpravách lomených výrazů. Vyučovací hodiny jsou založeny na skupinovém i samostatném řešení souboru gradovaných úloh v podobě pracovních listů, které je možné při online hodině sdílet a doplňovat. Pro procvičení základních znalostí a dovedností jsou připravena online cvičení, která díky automatickému vyhodnocení poskytují žákům okamžitou zpětnou vazbu. Pro závěrečné prověření jsou určeny souhrnné testy.

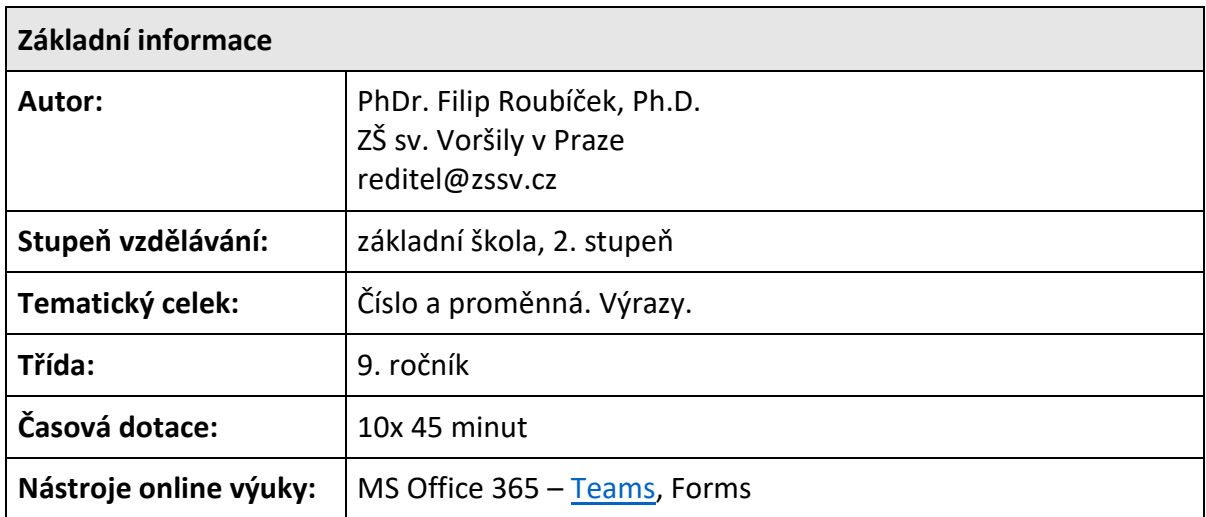

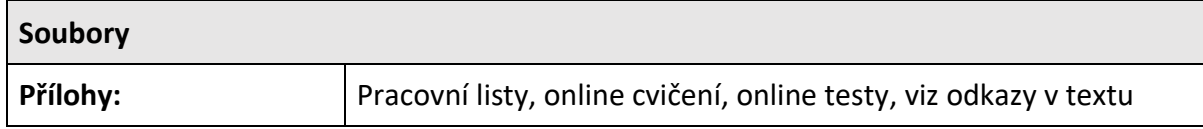

S jednoduchými algebraickými výrazy se žáci postupně seznamovali od šestého ročníku, zejména při řešení rovnic, ale algebraizaci využívali v různých souvislostech (při práci s daty a zobecňování pravidelností, ve vzorcích apod.). Podrobněji se tématu algebraických výrazů věnovali v osmém ročníku, kdy se naučili základní početní operace s algebraickými výrazy včetně jejich rozkladu na součin. Dovednosti upravovat výrazy byly upevněny v devátém ročníku, kdy se žáci dále seznámili se základními postupy pro zjednodušování lomených výrazů. K tomu došlo právě v době přechodu z prezenční na distanční formu výuky.

Po prvotních zkušenostech s distanční výukou na jaře 2020 probíhaly **všechny hodiny online**. Přestože účast na online hodinách nebyla pro žáky striktně povinná – povinné bylo vypracovat zadané úkoly, online hodin v prostředí Teams, které bylo zavedeno jako jednotné pro všechny žáky školy, se pravidelně účastnili téměř všichni žáci. Tato skutečnost umožňovala převzít do jisté míry způsob vedení hodiny, na který byli žáci zvyklí z prezenční výuky.

V hodinách jsme využívali **pracovní listy**, které obsahovaly soubory gradovaných úloh a přehledně strukturovaly probírané učivo. Žáci měli pracovní listy k dispozici předem (byly součástí zadané práce na danou hodinu), aby si je mohli případně vytisknout a psát si do nich poznámky během online hodiny (vytištěný pracovní list však nebyl požadován, řešení mohli odevzdat i v jiné podobě). Pracovní list byl sestaven většinou pro 2 navazující online hodiny. Úlohy byly zaměřeny nejen na zvládnutí základních postupů, ale i jejich aplikaci v rozsahu daném ŠVP (a do určité míry i s ohledem na JPZ). Kromě povinných úloh byly zařazovány také dobrovolné náročnější úlohy. Některé úlohy byly převzaty z různých učebnic a sbírek, ale mnohé byly cíleně vytvořeny (kvůli názornosti, využití určitého postupu, ukázání souvislostí, jednodušší řešitelnosti).

Pracovní listy byly koncipovány tak, aby je žáci byli schopni vypracovat samostatně i bez účasti na online hodinách. Při online hodinách byla většina úloh žáky společně vyřešena. Na základě otázek kladených učitelem žáci navrhovali postupy řešení, učitel jejich řešení zaznamenával do sdíleného pracovního listu (pdf soubor byl zobrazen a doplňován pomocí grafického tabletu jako na tabuli) a podle potřeby objasňoval některé žákovské postupy. V případě, že žáky navrhované postupy nevedly ke správnému řešení, dával návodné otázky, případně vedl žáky postupnými kroky. Pokud se při řešení úloh objevily nové pojmy, učitel je vysvětlil na konkrétních modelech s tím, že čerpal ze zkušeností a představ žáků. Je důležité, aby se učitel vyvaroval dlouhých monologů, kdy se žáci stávají pasivními posluchači. Na druhou stranu nelze předpokládat ani bezprostřední diskusi mezi žáky jako ve třídě, protože hovory žáků by se při videokonferenci přerušovaly.

Hodiny tedy byly postaveny na **dialogu mezi učitelem a žáky**. Při online hodinách docházelo ke stejné situaci jako při běžné výuce ve škole, kdy určitá skupina žáků je aktivnější, hlásí se a pohotově reaguje na otázky učitele, a na druhou stranu žáci, kteří jsou spíše pasivní a zapojují se do řešení úloh pouze po vyvolání učitelem. Vyvolávání žáků, u kterých lze očekávat, že s řešením úlohy budou mít problém, je přínosné, přestože řešení úloh těmito žáky bývá pomalejší a vyžaduje dopomoc učitele. V těchto situacích lze totiž odhalit různá neporozumění a chybné představy a reagovat na ně. Zvláštní pozornost je vhodné věnovat také různým řešitelským postupům, které žáci navrhují, podněcovat je k hledání jiného (jednoduššího) způsobu řešení. Značnou nevýhodou online hodin (zejména v situaci, kdy učitel sdílí na monitoru dokument a nemá možnost plně sledovat všechny žáky) je absence bezprostřední zpětné vazby. Učitel nemá možnost zaznamenat všechny reakce žáků jako při výuce ve škole, což snižuje celkovou efektivitu výuky. Podaří-li se navodit spolupracující atmosféru, lze tyto nevýhody online výuky snáze překlenout.

Větší problém však představují omezené **možnosti procvičovaní**. Během výuky ve škole může mnohem snáze procvičovat probrané učivo, zjišťovat jeho zvládnutí, reagovat na případné nesnáze, individuálně pomáhat apod. Právě absence procvičování a poskytování okamžité zpětné vazby snižuje celkovou efektivitu distanční výuky a způsobuje, že žáci nejsou "ve formě". K osvojení řešitelských postupů nestačí pasivní sledování řešení někoho jiného, je nutné vyřešit úlohu samostatně (i pomocí daného vzoru). Proto je důležité zařazovat do výuky cvičení, jejichž řešení učitel kontroluje a podle potřeby komentuje nejen správnost, ale i vhodnost použitého postupu. Tato činnost je však velmi časově náročná a nelze ji použít pokaždé. Z tohoto důvodu je vhodné využít online nástroje v podobě kvízů (např. Forms),

které se automaticky opravují. Jejich editace je sice také časově náročná, ale žákovi poskytne okamžitou zpětnou vazbu (a to i opakovaně) a učiteli ušetří opravování, případně zjednoduší.

# **Přehled použitých pracovních listů při online hodinách**

[PL09](vyrazy_soubory/PL09%20rozklad%20mnohočlenu%20na%20součin.pdf) – Rozklad mnohočlenu na součin (pomocí algebraických vzorců a vytýkání)

Procvičování dříve probraných postupů jako propedeutika úprav lomených výrazů (určování podmínek, krácení a rozšiřování apod.).

## [PL10](vyrazy_soubory/PL10%20lomené%20výrazy.pdf) – Lomené výrazy

Zavedení pojmu lomený výraz a určování podmínek, kdy má lomený výraz smysl (bez úpravy jmenovatele a s rozkladem mnohočlenu na součin).

#### [PL11](vyrazy_soubory/PL11%20rozšiřování%20a%20krácení%20lomených%20výrazů.pdf) – Rozšiřování a krácení lomených výrazů

Rozfázovaný postup rozšiřování lomených výrazů s využitím rozkladu mnohočlenu na součin pomocí vytýkání a algebraických vzorců, krácení se stupňovanou náročností.

#### [PL12](vyrazy_soubory/PL12%20sčítání%20a%20odčítání%20lomených%20výrazů.pdf) – Sčítání a odčítání lomených výrazů

Sady úloh pro základní nácvik sčítání/odčítání lomených výrazů se stejnými jmenovateli a následně s různými jmenovateli.

#### [PL13](vyrazy_soubory/PL13%20násobení%20a%20dělení%20lomených%20výrazů.pdf) – Násobení a dělení lomených výrazů

Sady úloh pro základní nácvik násobení a dělení lomených výrazů bez nutnosti krátit a následně s krácením.

## **Přehled online cvičení a testů vytvořených v aplikaci MS Office 365 – Forms**

Úlohy byly voleny takové, aby byly řešitelné víceméně zpaměti (případně s jednoduchým zápisem) a nevyžadovaly složitou editaci výsledku. Aplikace Forms umožňuje editaci jednoduchého matematického zápisu (zlomky, mocniny apod.) při editaci úloh i při vyplňování odpovědí. Odchylky v zápisu odpovědí však způsobují komplikace s automatickým opravováním, proto zvláště u hodnocených testů je nutná dodatečná ruční kontrola opraveného testu.

[Určování podmínek pro lomené výrazy s](vyrazy_soubory/CVIČENÍ%20podmínky%20lomených%20výrazů%201.pdf) jednou proměnnou

[Určování podmínek pro lomené výraz](vyrazy_soubory/CVIČENÍ%20podmínky%20lomených%20výrazů%202.pdf)y s více proměnnými

[Krácení a rozšiřování lomených výrazů](vyrazy_soubory/CVIČENÍ%20krácení%20a%20rozšiřování%20lomených%20výrazů.pdf)

[Sčítání a odčítání lomených výrazů](vyrazy_soubory/CVIČENÍ%20sčítání%20a%20odčítání%20lomených%20výrazů.pdf)

[Násobení a dělení lomených výrazů](vyrazy_soubory/CVIČENÍ%20násobení%20a%20dělení%20lomených%20výrazů.pdf)

Lomené výrazy – [souhrnné cvičení](vyrazy_soubory/CVIČENÍ%20lomené%20výrazy.pdf), [souhrnný test 1](vyrazy_soubory/TEST%20lomené%20výrazy%201.pdf), [souhrnný test 2](vyrazy_soubory/TEST%20lomené%20výrazy%202.pdf)

## **Závěrečné poznámky**

Při zavedení distanční výuky na jaře 2020 byly nejprve využívány studijní texty v podobě komentovaného výkladu učiva a řešených úloh. Tyto výukové materiály byly používány jako doplněk k zadání úkolů z učebnice. Tato forma distanční výuky se však ukázala jako ne zcela efektivní. Porozumět novému učivu (zvláště úpravám algebraických výrazů) samostudiem z textu bylo náročné i pro výborné žáky, proto byly po dvou týdnech zavedeny online

konzultace prostřednictvím videokonference Webex. Vzhledem k tomu, že řada žáků se připojovala přes mobil, bylo omezeno sdílení dokumentů a ručně psaných matematických zápisů. Z tohoto důvodu probíhala výuka tak, že učitel zaznamenával řešení na klasickou bílou tabuli a tu snímal webkamerou. S přechodem na prostředí Teams se tyto technické problémy zlepšily a bylo možné provádět zápisy do sdíleného pracovního listu pomocí grafického tabletu.

## **Odkazy na online prostředí**

*Microsoft Teams.* Software pro online komunikaci a výuku. Microsoft, 2021. [cit. 6. 12. 2020] Dostupné z: [https://www.microsoft.com/cs-cz/microsoft-365/microsoft-teams/group-chat](https://www.microsoft.com/cs-cz/microsoft-365/microsoft-teams/group-chat-software)[software](https://www.microsoft.com/cs-cz/microsoft-365/microsoft-teams/group-chat-software)

*Cisco Webex.* Webconferencing and videoconferencing application. Cisco, 2021. [cit. 2. 2. 2021] Dostupné z: <https://www.webex.com/>